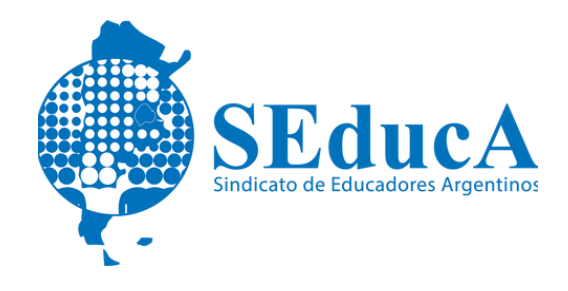

### CARRERA DOCENTE

# **CLASIFICACIÓN DOCENTE**

## ¿CÓMO VISUALIZAR LOS NUEVOS LISTADOS PARA EL INGRESO 2023?

1) Para visualizar los Listados Vigentes deberás ingresar a: https: //actopublico.bue.edu.ar/comunicados.

2) Luego clickeá en el Listado del Área donde te hayas inscripto: Primaria, Inicial, Especial, Servicios Profesionales, Curricular y/o Primaria Adultos.

3) En caso de que tu reconsideración no se vea reflejada en el Listado definitivo, podes presentar personalmente un Recurso Jerárquico en Subsidio (Artículos 56 y 57 del Estatuto Docente), dentro de los 10 días hábiles en la Mesa de Entrada del Ministerio de CABA, sito en la calle Perette 750 y Calle 10 – Barrio 31 – Retiro. De lunes a viernes de 10 a 14hs.

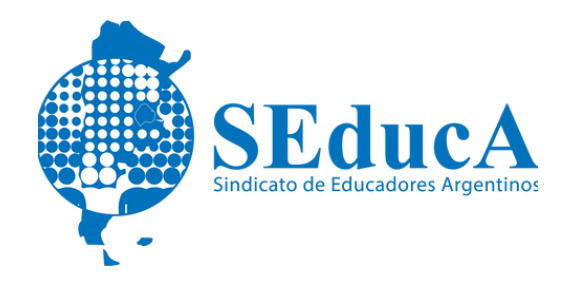

#### CARRERA DOCENTE

# **CLASIFICACIÓN DOCENTE**

4) El Recurso es una nota que se presenta por duplicado dirigida a la Coreap, con los datos personales y de contacto (cuente bue), cargo, reconsideraciones realizadas y el detalle del error que se reclama. Adjuntando documentación respaldatoria. Puede presentarla el agente u otra persona con la debida autorización.

En nuestra web te compartimos un modelo de nota.

5) Ante cualquier duda podés consultar al siguiente correo electrónico: [mesade.entrada@bue.edu.ar](mailto:mesade.entrada@bue.edu.ar)

O por teléfono al: 6076-6000